## **OnyxHelp**

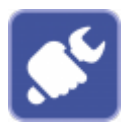

Mit der Clientanwendung Onyxhelp ermöglicht der Anwender durch Übermittlung der angezeigten Support-ID den Aufbau einer Teamviewer-Supportverbindung.

OnyxHelp kann direkt aus der Programmgruppe OnyxCeph3, über den Suppport-Eintrag des Hauptfenster-[Infomenüs](http://onyxwiki.net/doku.php?id=info_menu) oben rechts oder über die Hilfetaste [F1] in jedem Modulfenster aufgerufen werden.

**Hinweis**: Online-Zugriff auf die IT-Infrastruktur des Anwenders erfolgt nur angeboten, wenn die für die Einhaltung der gesetzlichen Datenschutz-Vorgaben erforderlichen Voraussetzungen eingehalten werden können.

## **Support-Fenster**

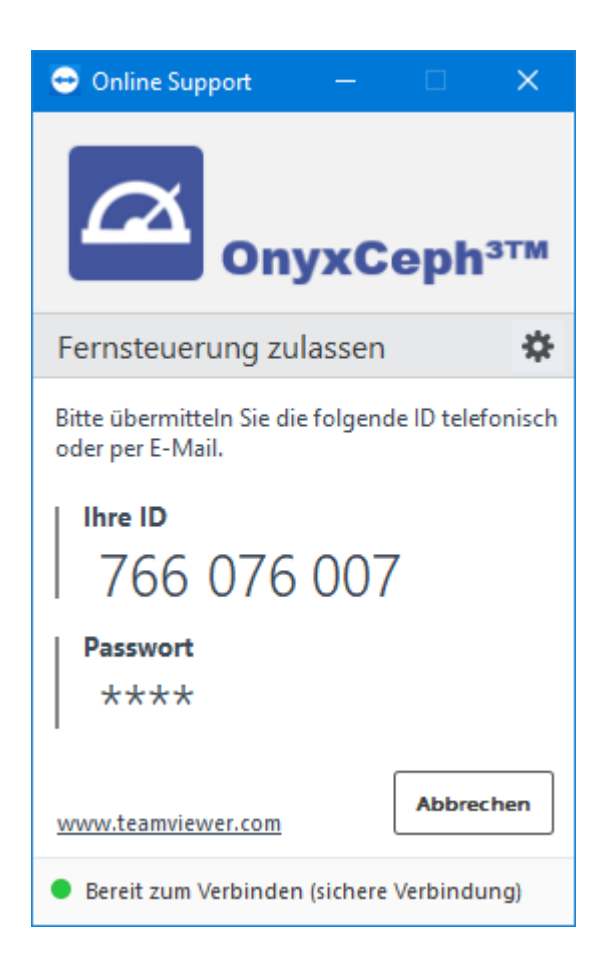

## **Hinweis:**

Um erfolgreich eine Supportverbindung aufbauen zu können, darf zur gleichen Zeit keine andere Teamviewer-Instanz aktiv sein. Leider zeigt Teamviewer andere laufende Instanzen nicht an, so dass diese durch den Anwender einfach geschlossen werden könnten.

## **Verweise**

W [So starten Sie OnyxHelp](http://onyxwiki.net/doku.php?id=onyxhelp) [Start über Website](http://www.onyxceph.com/index.php?option=com_content&view=article&id=90&Itemid=84&lang=de)  $\alpha$ 

From: <http://onyxwiki.net/>- **[OnyxCeph³™ Wiki]**

Permanent link: **[http://onyxwiki.net/doku.php?id=program\\_onyxhelp&rev=1618649899](http://onyxwiki.net/doku.php?id=program_onyxhelp&rev=1618649899)**

Last update: **2021/04/17 10:58**

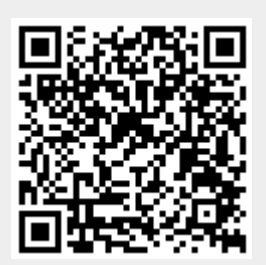